## KinderSign – Refreshing your Android Tablet

It is necessary to refresh your tablet regularly to update all information and authorizations. Note: Your tablet must be online to refresh the data.

To refresh your tablet:

- Power it Off, then back On. ٠ OR
- You can refresh the tablet without turning it Off. ٠

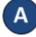

Press the lower left button. 🥅

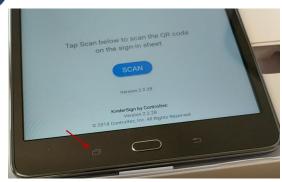

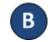

B Tap Close All or use your finger to swipe away (to the left or right) the KinderSign application to close.

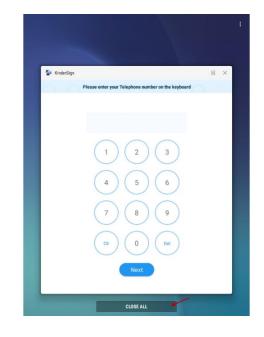

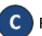

Re-open the application from the tablet home screen.

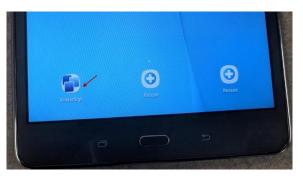